## Card Scanner OCR Type N について

スキャナーで読込んだ免許証情報を下記のように読込結果を画面で確認の上、

予め設定した任意のフォルダに、任意のファイル名で保存されます。

保存名を免許証番号等、固有のファイル名に設定することでフォルダに自動でアーカイブされます。

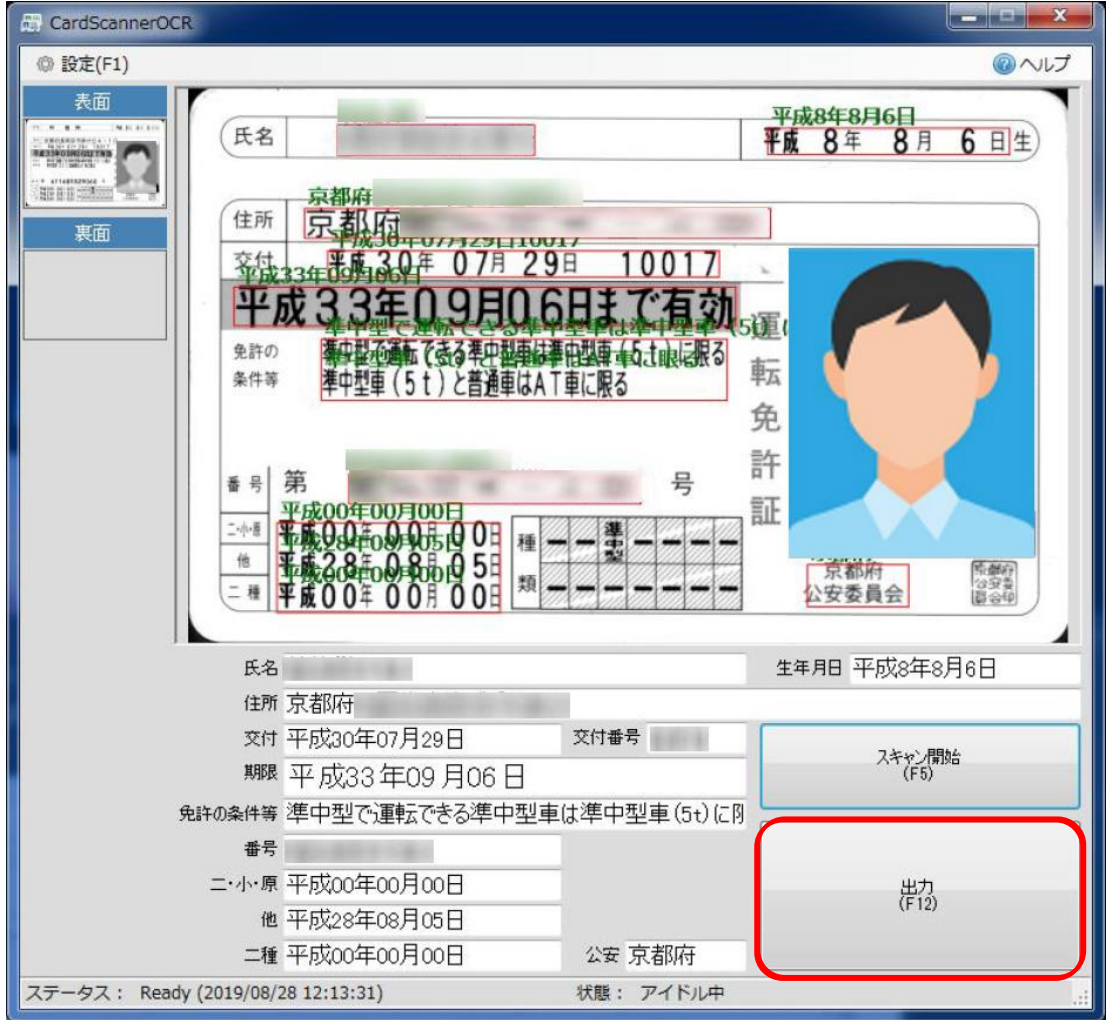

・保存場所設定―管理画面から簡単な操作で設定出来ます。

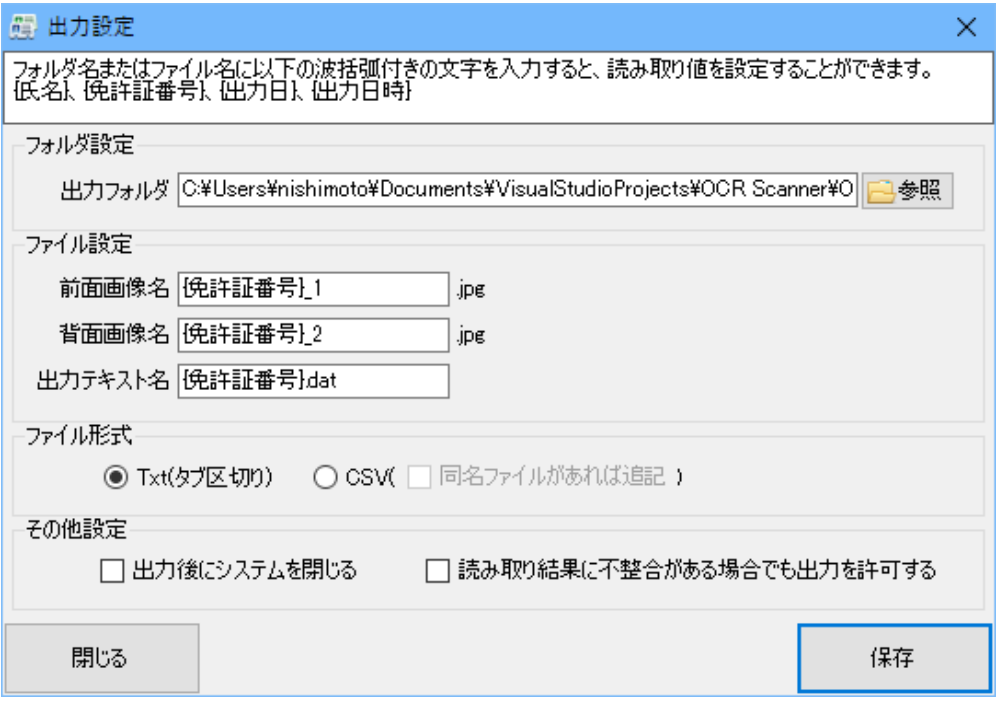

## ・保存結果の参照について

任意の場所に保存・アーカイブ化されます。

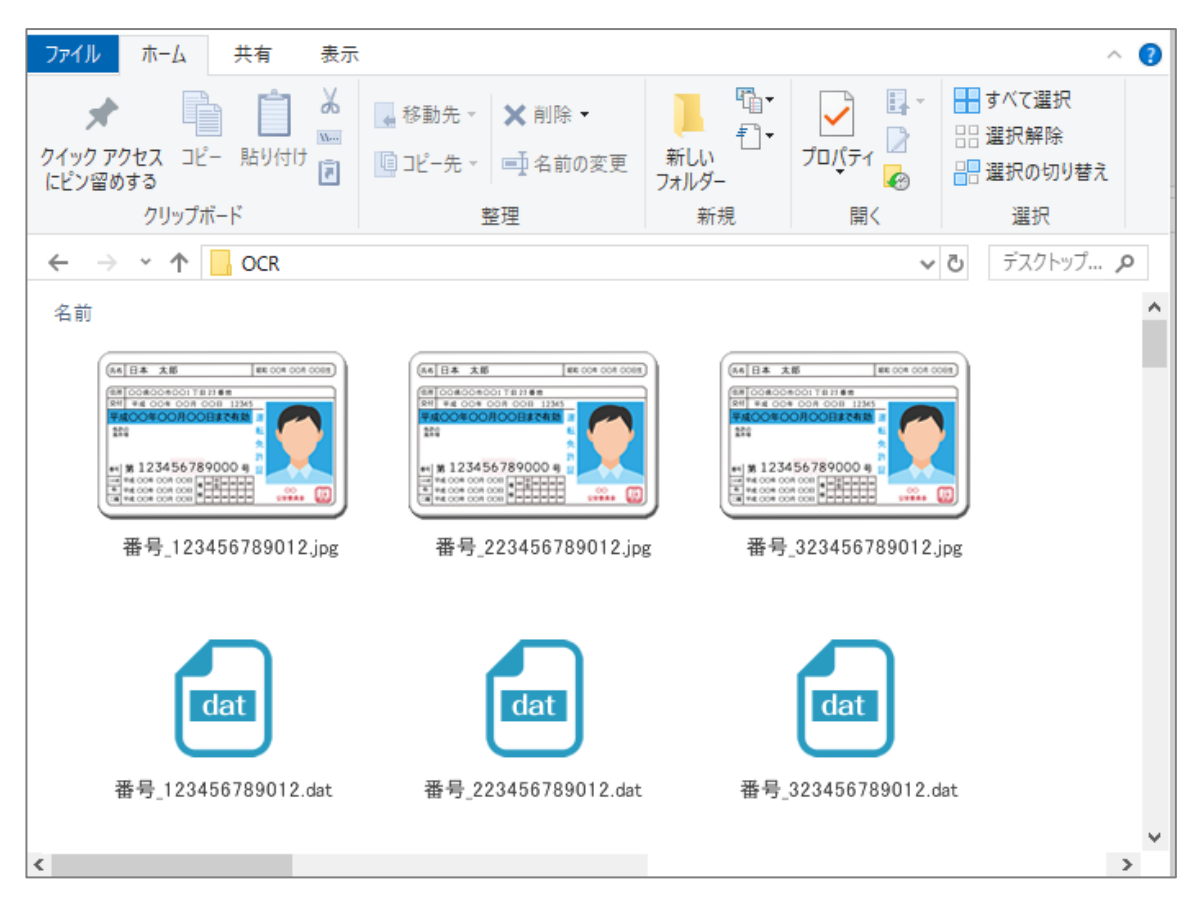

## ・保存されたテキスト情報詳細について

読み取った免許証の内容は TSV 形式で下記のように保存されます。 このファイルを参照することで、幅広いシステムと連携可能です。 例>番号\_123456789012.dat

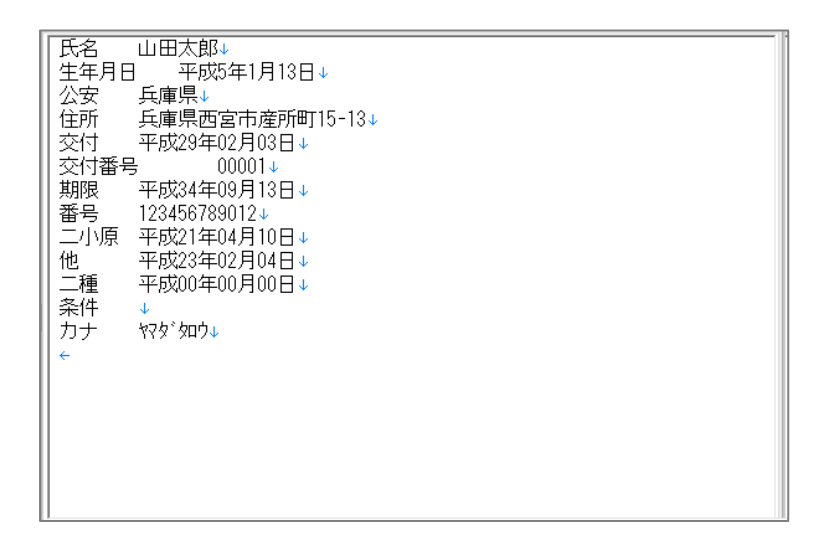